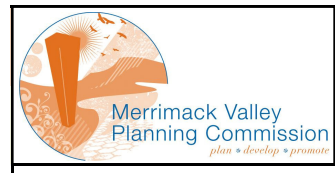

MUNICIPAL INFORMATION MAPPING ACCESS PROGRAM (MIMAP)

## Property Selector Page

This page is used as the entrance to MIMAP. It allows the user to search for a property based on a variety of criteria

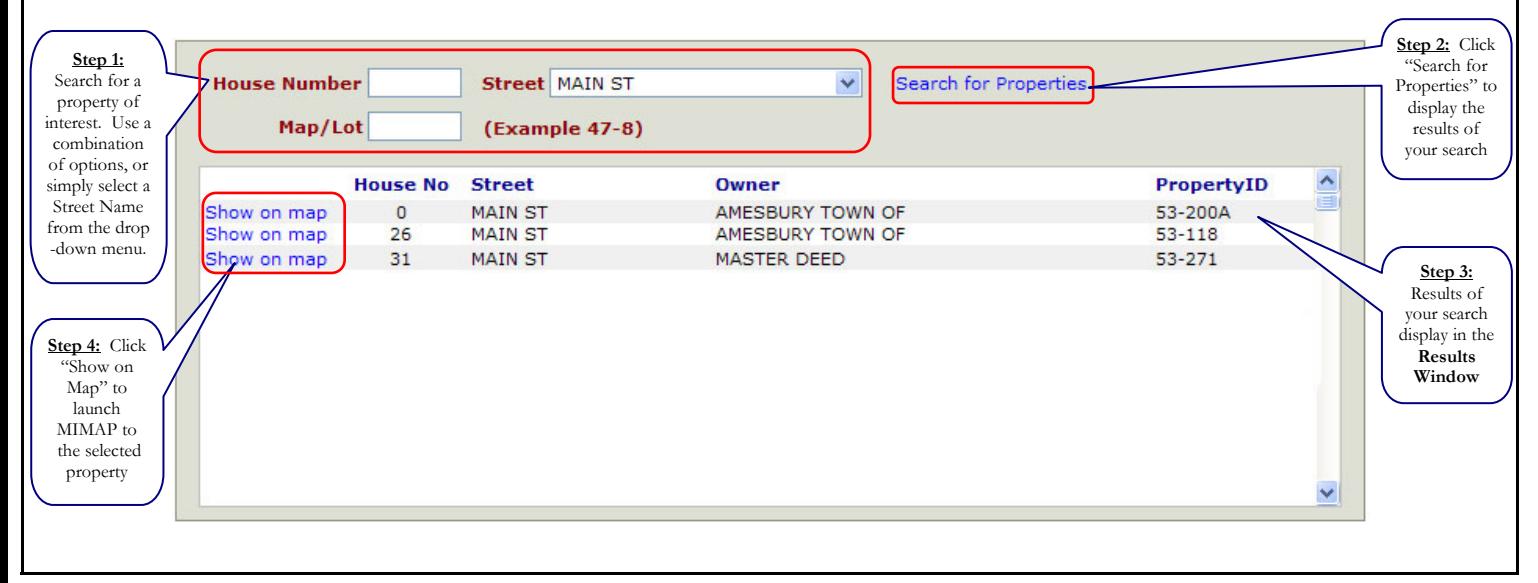

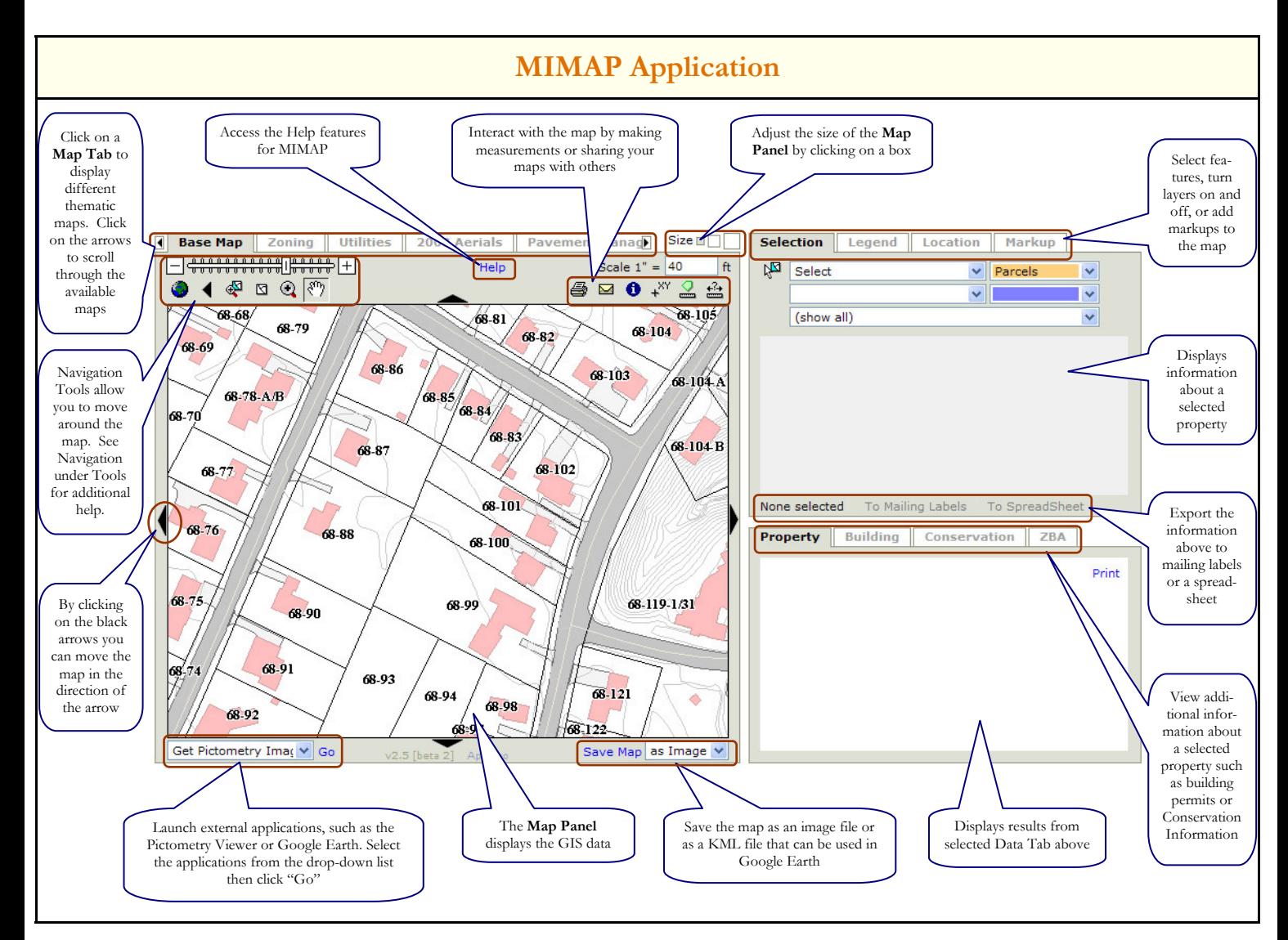

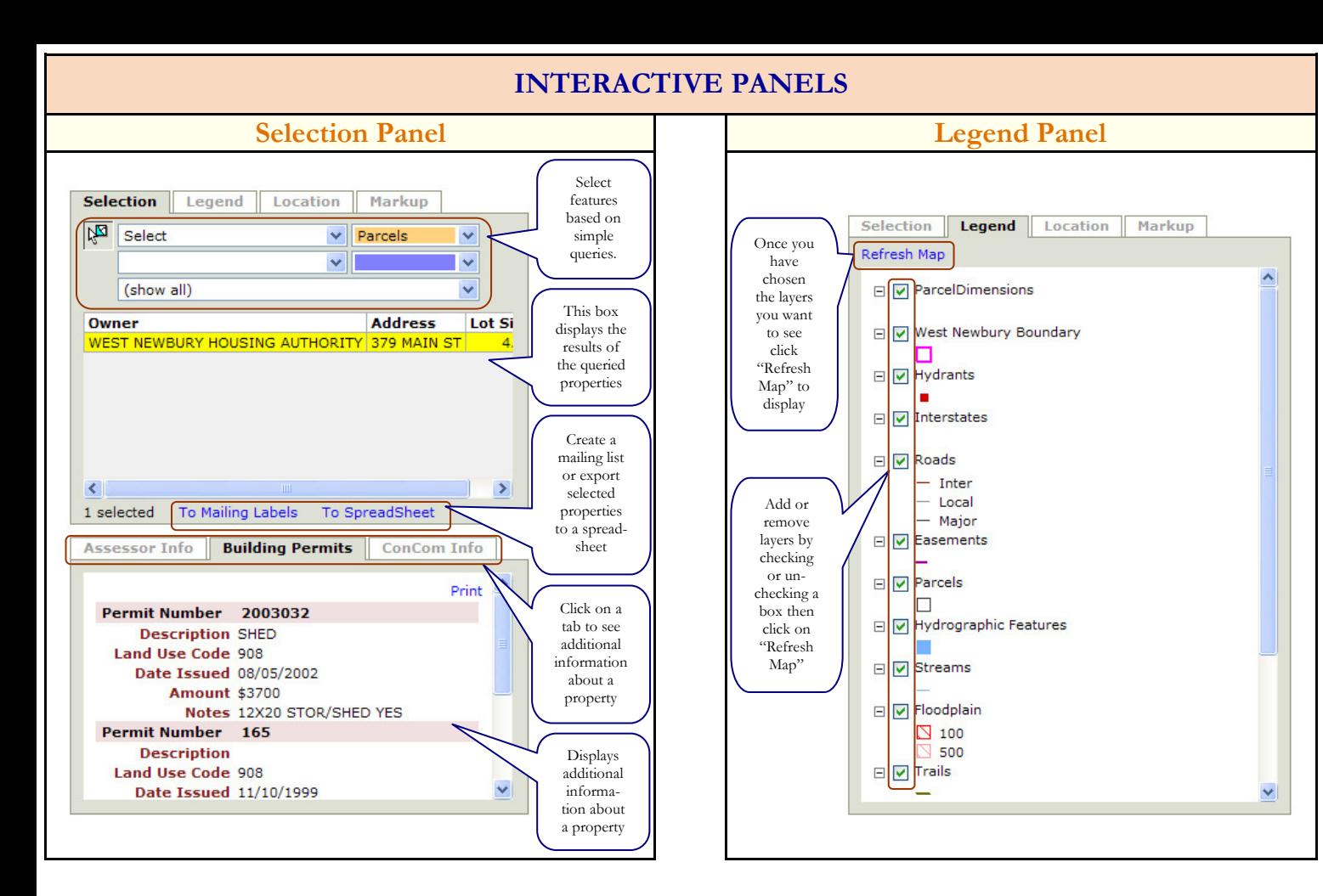

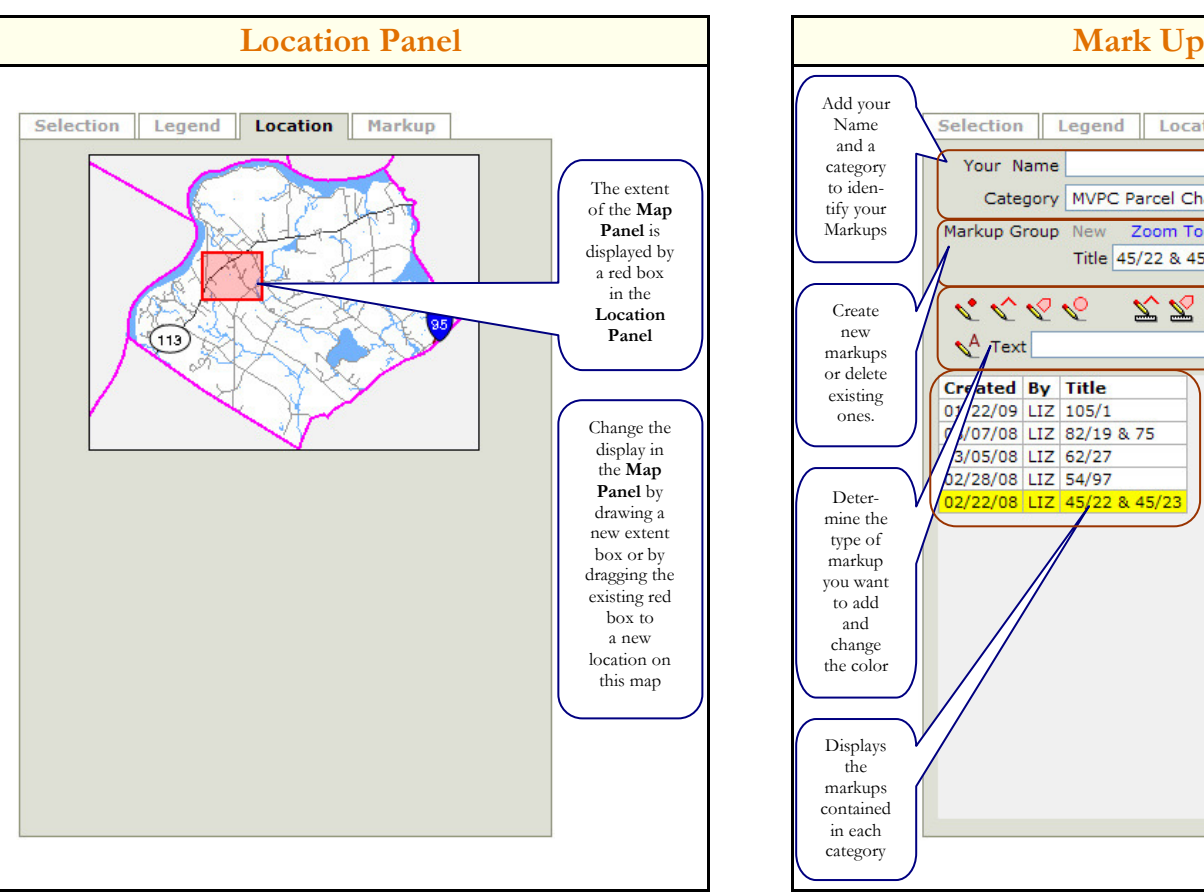

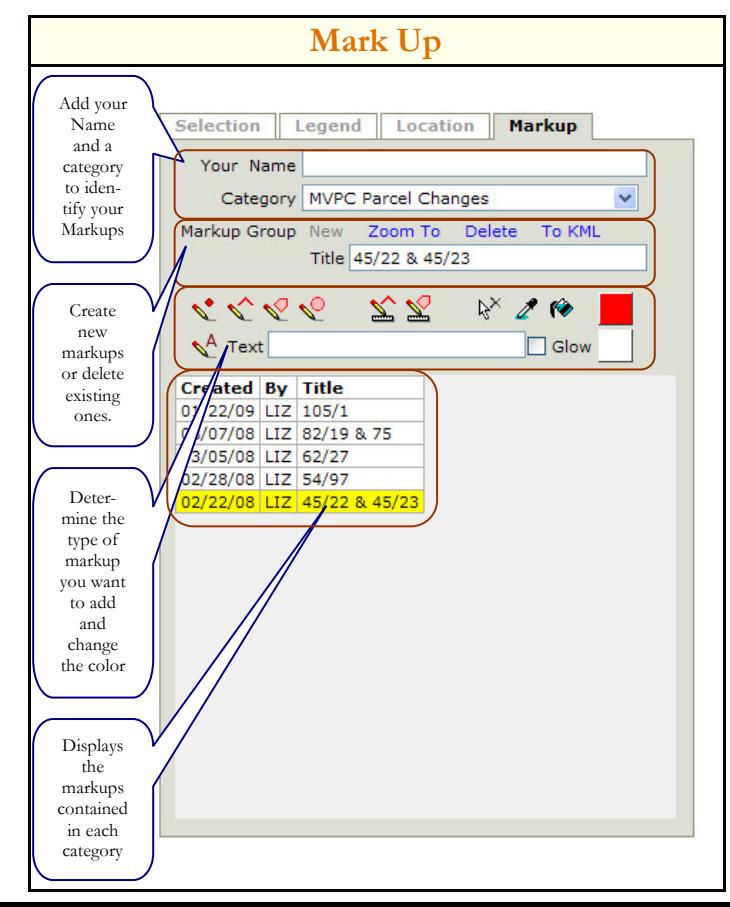

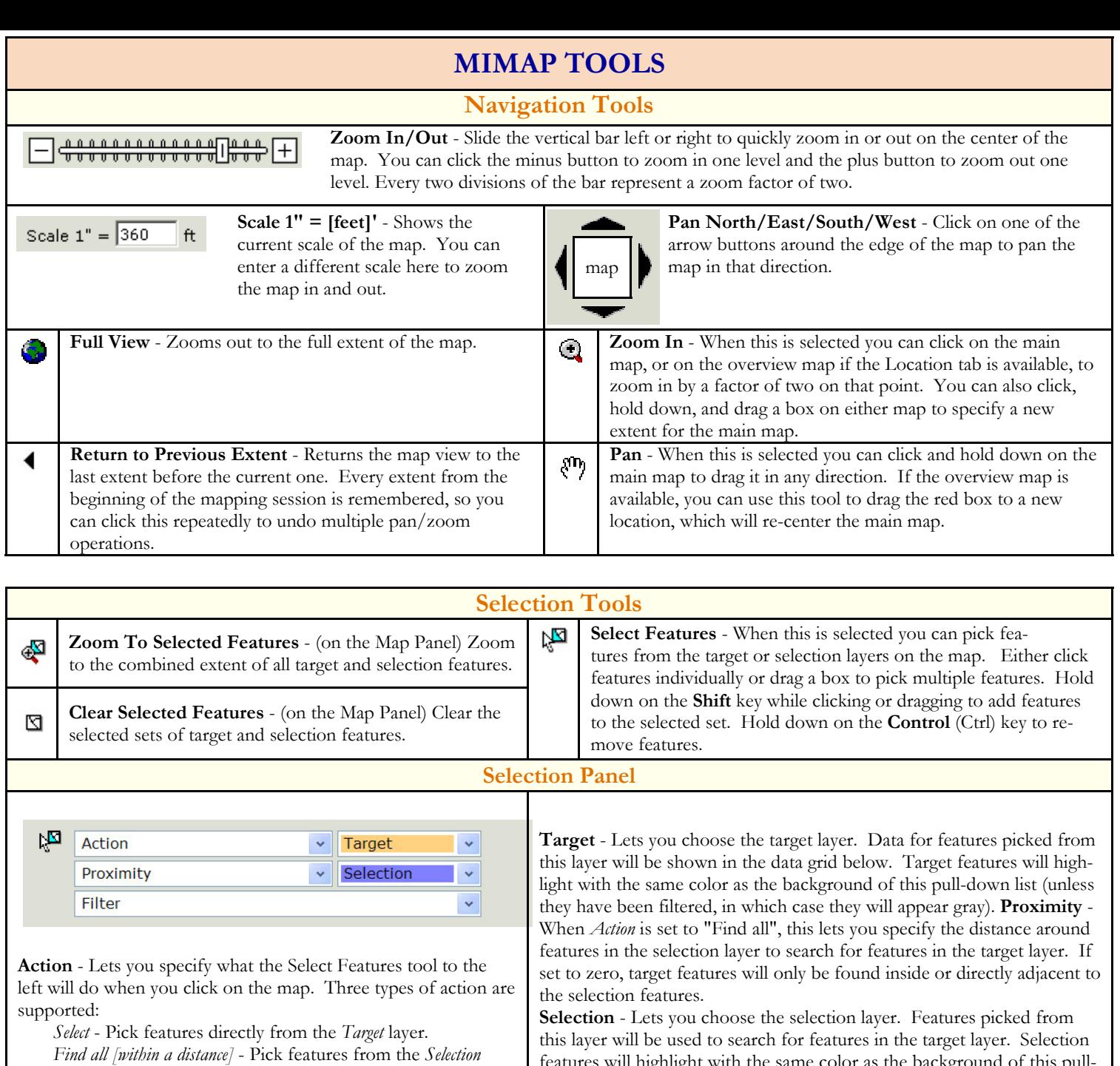

layer and let the application find features on the Target layer within the distance specified by Proximity. Find the one...five [nearest] - Pick features from the Selectionlayer and let the application find the nearest features on

the Target layer, regardless of their distance.

features will highlight with the same color as the background of this pulldown list.

Filter - Applies a filter to the set of target features you picked on the map. Data for features that fulfill the criteria of the filter will be displayed in the grid below this control.

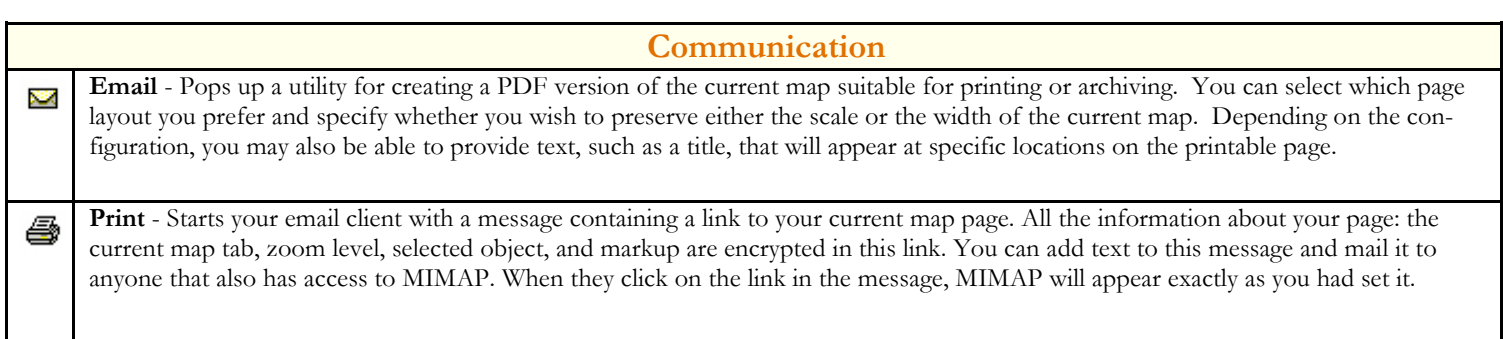